# **Research with Kids InfoBits**

All CPS students have access to **CPS Virtual Library [Resources](https://library.cps.edu/databases.php?loc_id=1§ion=1&cat_id=2)** for research.

These tools can be used at home using the CPS username and password.

Email Ms. Hlousek at [kahlousek@cps.edu](mailto:kahlousek@cps.edu) if you need help accessing Kids InfoBits.

# **RESEARCH TOOL: Kids InfoBits**

**Click here to access Kids [InfoBits](https://galeapps.gale.com/apps/auth?userGroupName=chic19020&origURL=https%3A%2F%2Fgo.gale.com%2Fps%2Fstart.do%3Fp%3DITKE%26u%3Dchic19020&prodId=ITKE).**

At the Sign In screen, type in **cps**

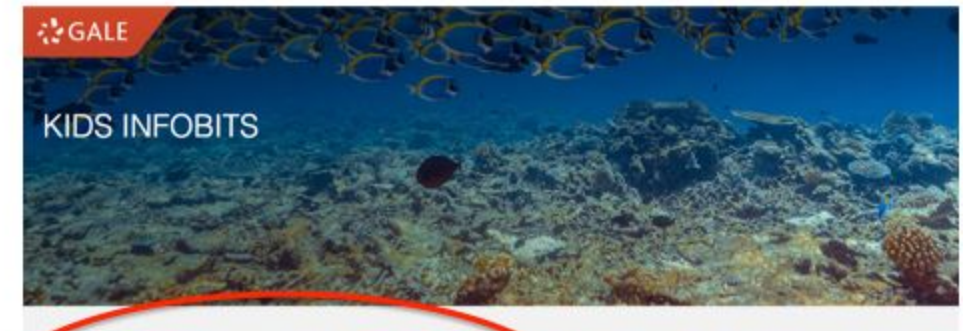

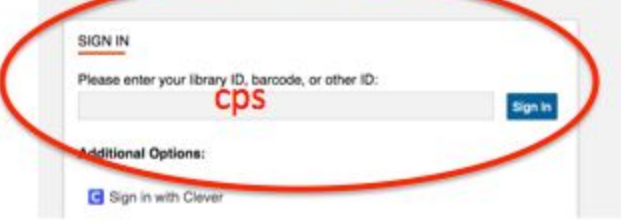

#### ABOUT KIDS INFOBITS

Kids InfoBits meets the research needs of students in Kindergarten through Grade 5. It features a developmentally appropriate, visually graphic interface, a subject-based topic tree search and full-text, ageappropriate, curriculum-related magazine, newspaper and reference content for information on current events, the arts,

### Click on **Animals**.

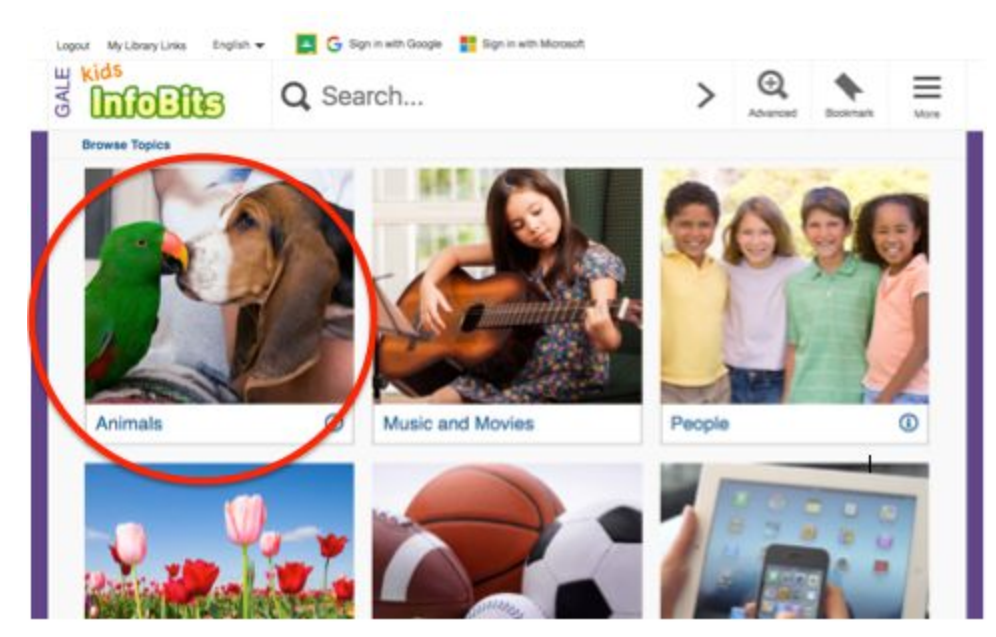

# Click on **Birds**.

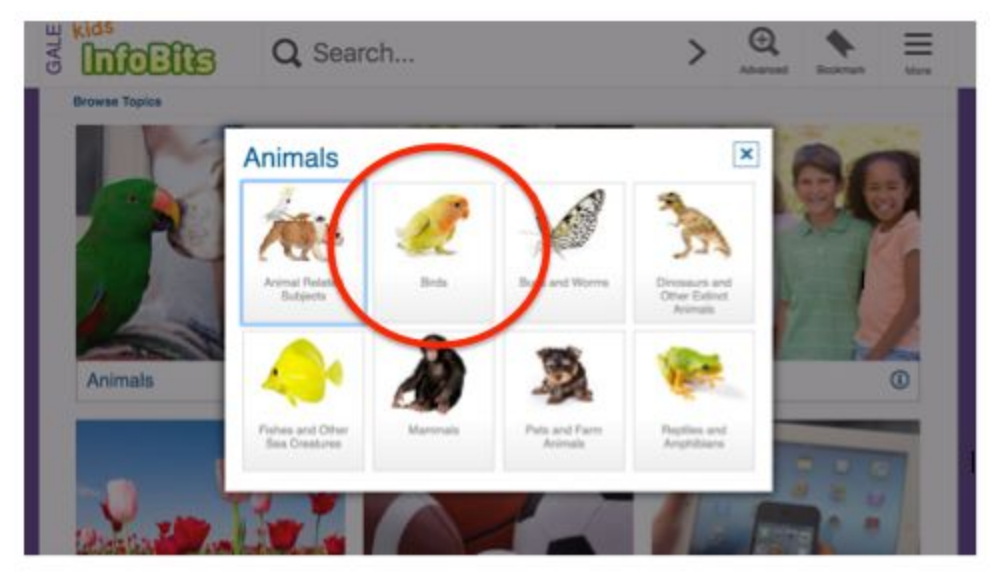

**Click on a bird** you are interested in learning more about from the list.

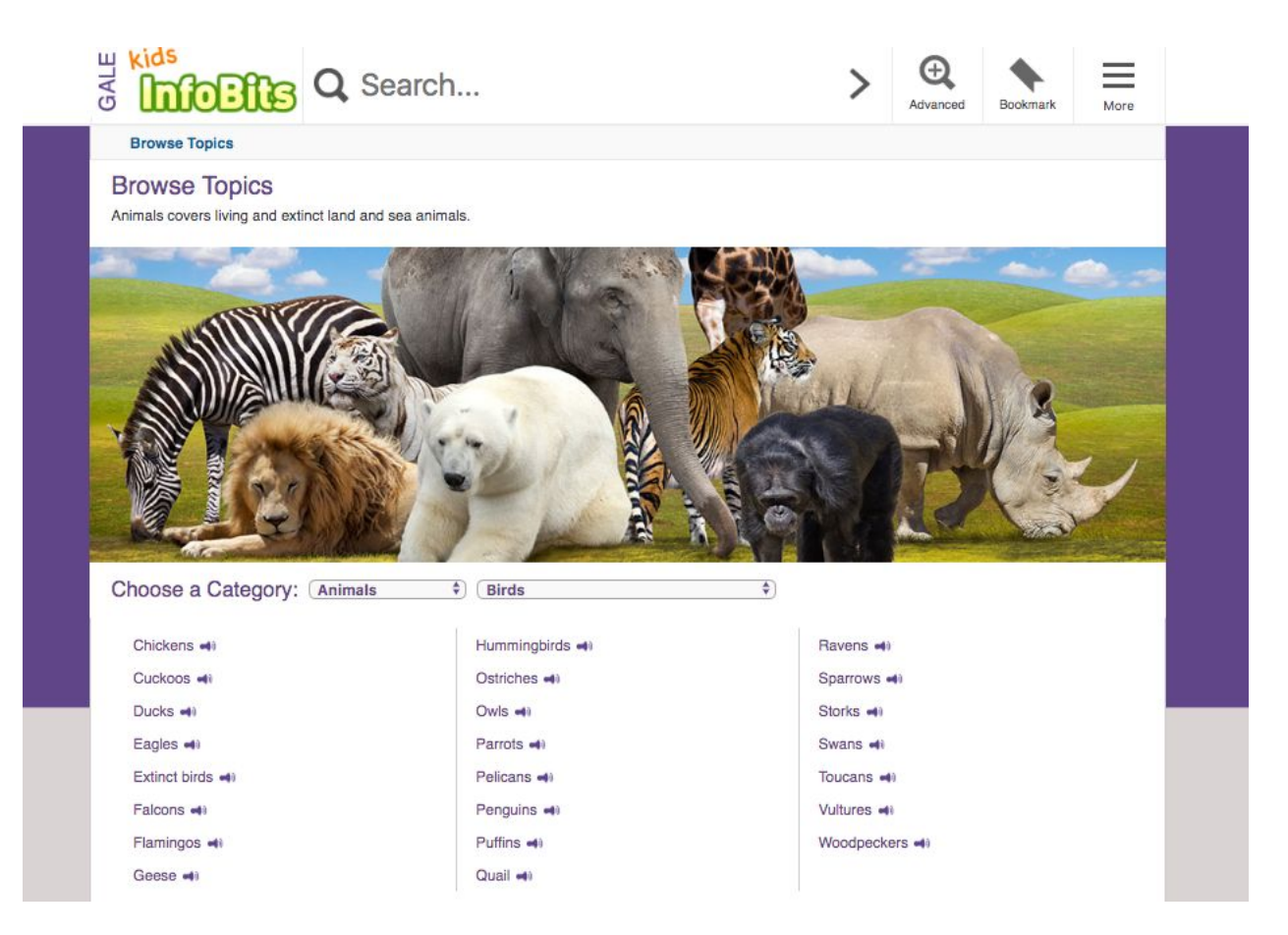

If a bird you are interested in is not on the list, type a bird (ex. robins) in the **Search Box.**

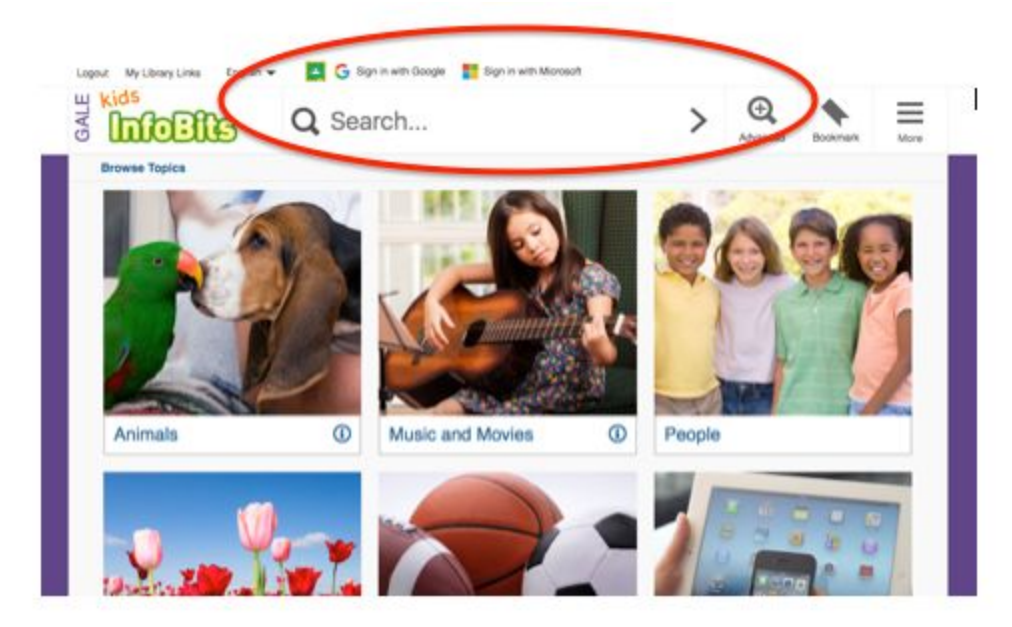

**Click on the name of the bird** (blue text) found under **Book Articles** (will be first). Note: There will be several results. **You can click on more than one to read!**

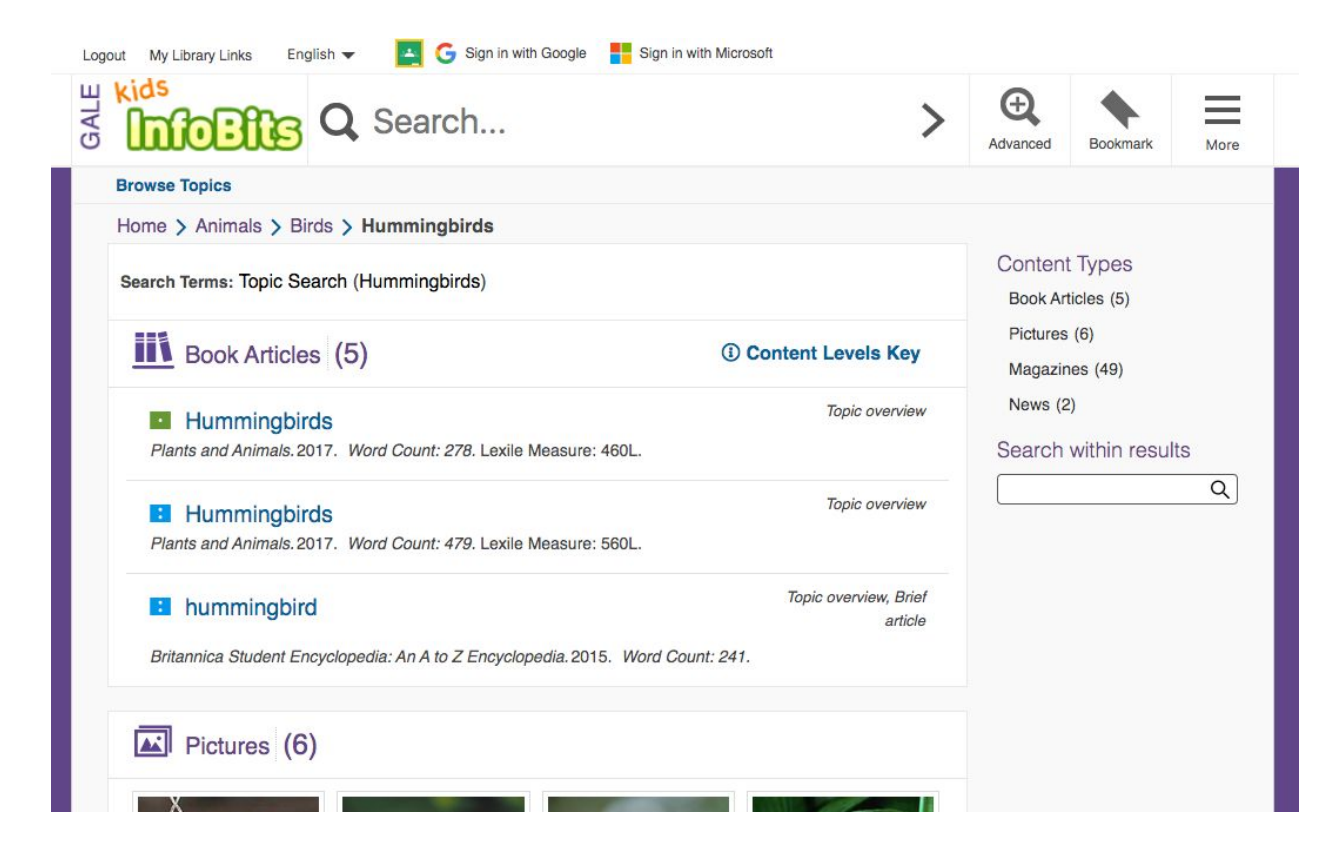

**Read** - As you begin reading, take a look at the **HEADINGS** and **MAIN IDEAS**.

**Scroll down** to continue reading.

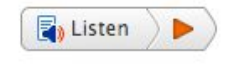

**Listen** to the article - located at the top left under the title

**Translate** the article to Spanish - located at the bottom of the Tools

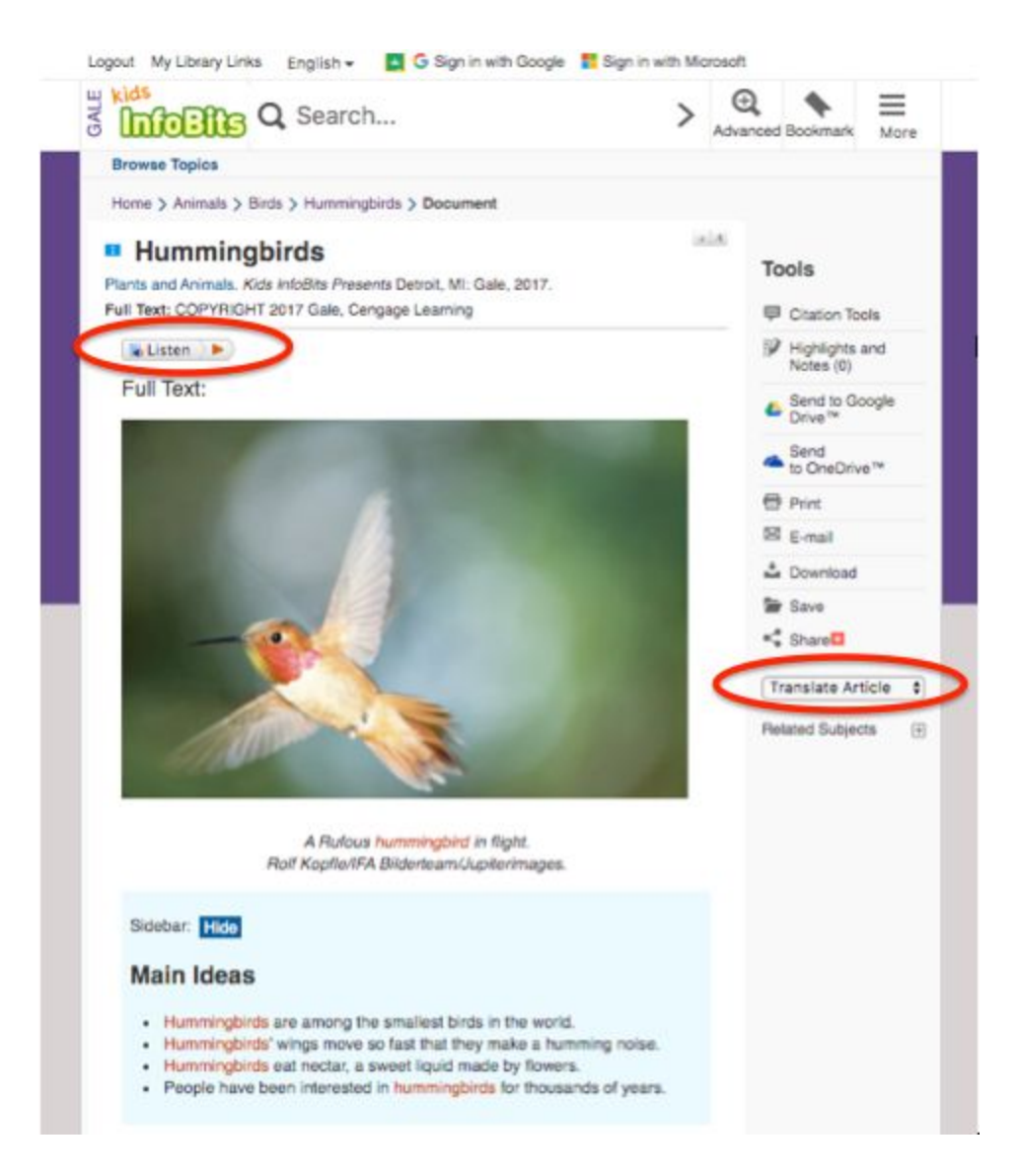

**Remember to take notes of new and important information as you are reading!**

**Email Ms. Hlousek at [kahlousek@cps.edu](mailto:kahlousek@cps.edu) if you need help or if you have any questions.**

**Click here for video directions for [accessing](https://drive.google.com/file/d/1ek0K2aA91FGeyadfjNWWkdFbctEON5_k/view) Kids InfoBits.**